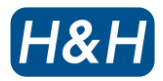

*www.hh.com.hk*

**US-501** 无缝切边机

# 操作说明书

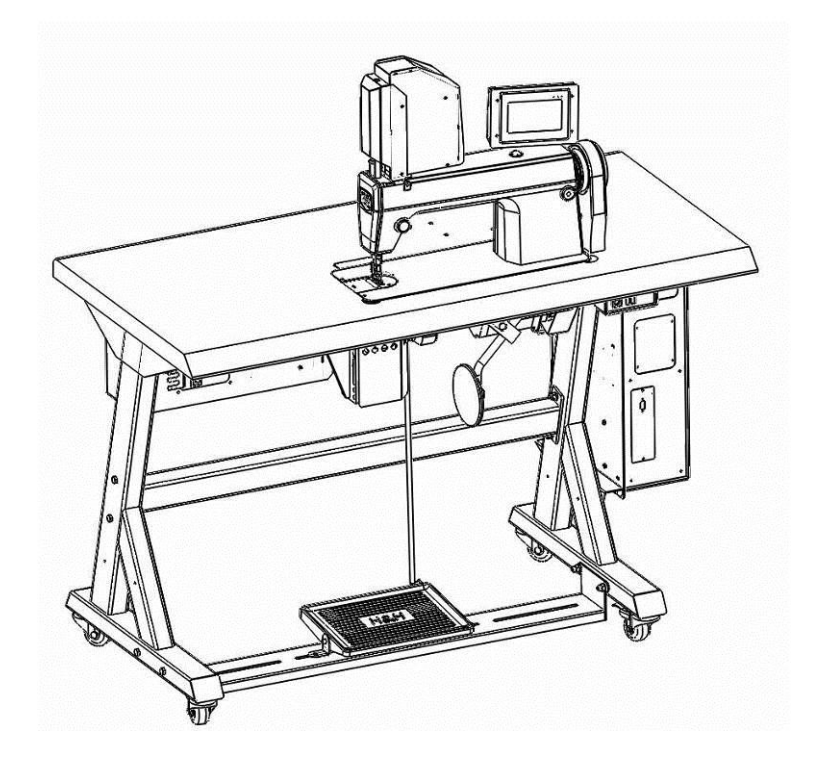

广州高科制衣设备有限公司

e = [service@hh.com.hk](mailto:service@hh.com.hk) t = 86.020.32070212 f = 86.020.82066673

中国广东省广州市黄埔区南基工业街村自编第 12 栋首层.

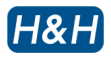

#### 目录

安全防预

铭牌

产品简介

产品规格

#### 主要特性

#### 组件识别

前视图 背视图 电源开关按钮 焊接机头组件

#### 超声波焊接原理

### 安装准备

#### 操控方法

触屏式控制面板 脚踏开关 膝动开关 控制菜单导航

#### 开启与关闭步骤

开启步骤 关闭步骤

#### 基本操作

操作界面主页 花样切割模式 切刀压力的调整 信号反馈监控 警报页面 软件版本 切割基本操作步骤

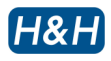

目录 **(**续**)**

#### 维护

防护措施 更换零件程序 切刀自我较准 功率计

#### 故障排除

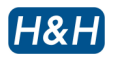

#### **>** 安全防预

请遵守以下安全守则,以便能在一个安全的工作环境下提高工作效率,防止伤害事故之发生。若能 严格遵守本手册之指引,在使用多年后,本设备仍然性能良好。

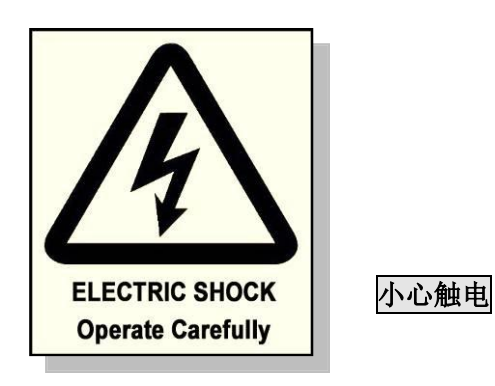

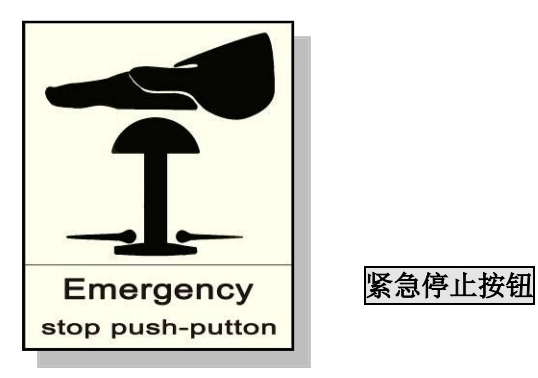

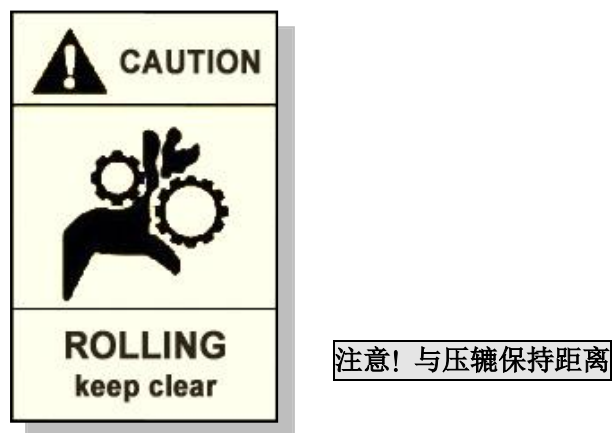

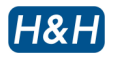

#### **>** 安全防预 **(**续**)**

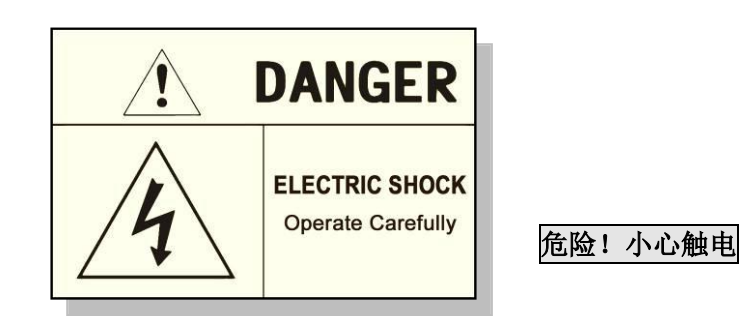

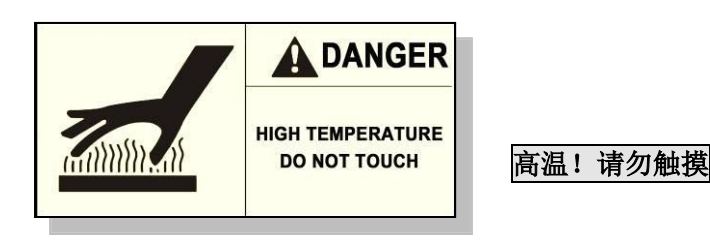

# **>** 铭牌

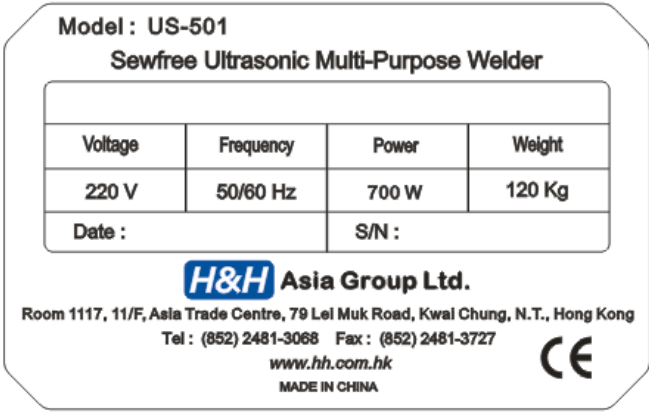

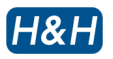

## **>** 产品简介

感谢选用广州高科制衣设备有限公司出产的 US-501 无缝切边机。

US-501 无缝切边机是针对不同特性织物的切割和焊接而专门设计的。此机型可进行直线粘合、防 磨损切割、纽扣开孔等多种操作。

为能正确操作本设备,避免机器损坏或人员伤害,请仔细阅读本手册并保留以作将来参考之用。

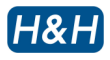

# **>** 产品规格

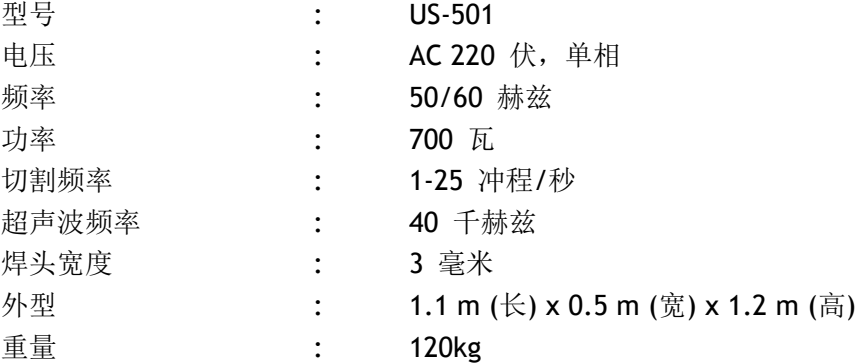

注:由于持续改良,规格会因应更改,对此不会再另行通知。

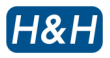

#### **>** 主要特性

- 宁静的超声波系统
- 微控型大触屏式操作界面
- 独特的焊接技术可进行不间断焊接
- 精确定时控制,在暂停时,不会影响焊合质量,杜绝过火及跳过现象。
- 具有可变焊接速度,可精确控制弯位焊缝质量。
- **●** 可进行 3D 缝合造型
- 在同一缝合结构中可进行变速焊接而不会对焊接质量有所影响
- 简易操作的缝纫机器平台
- 具备记忆参数功能,可以随时存贮及回收有关资料。

H&H

# **>** 组件识别

**>>** 前视图

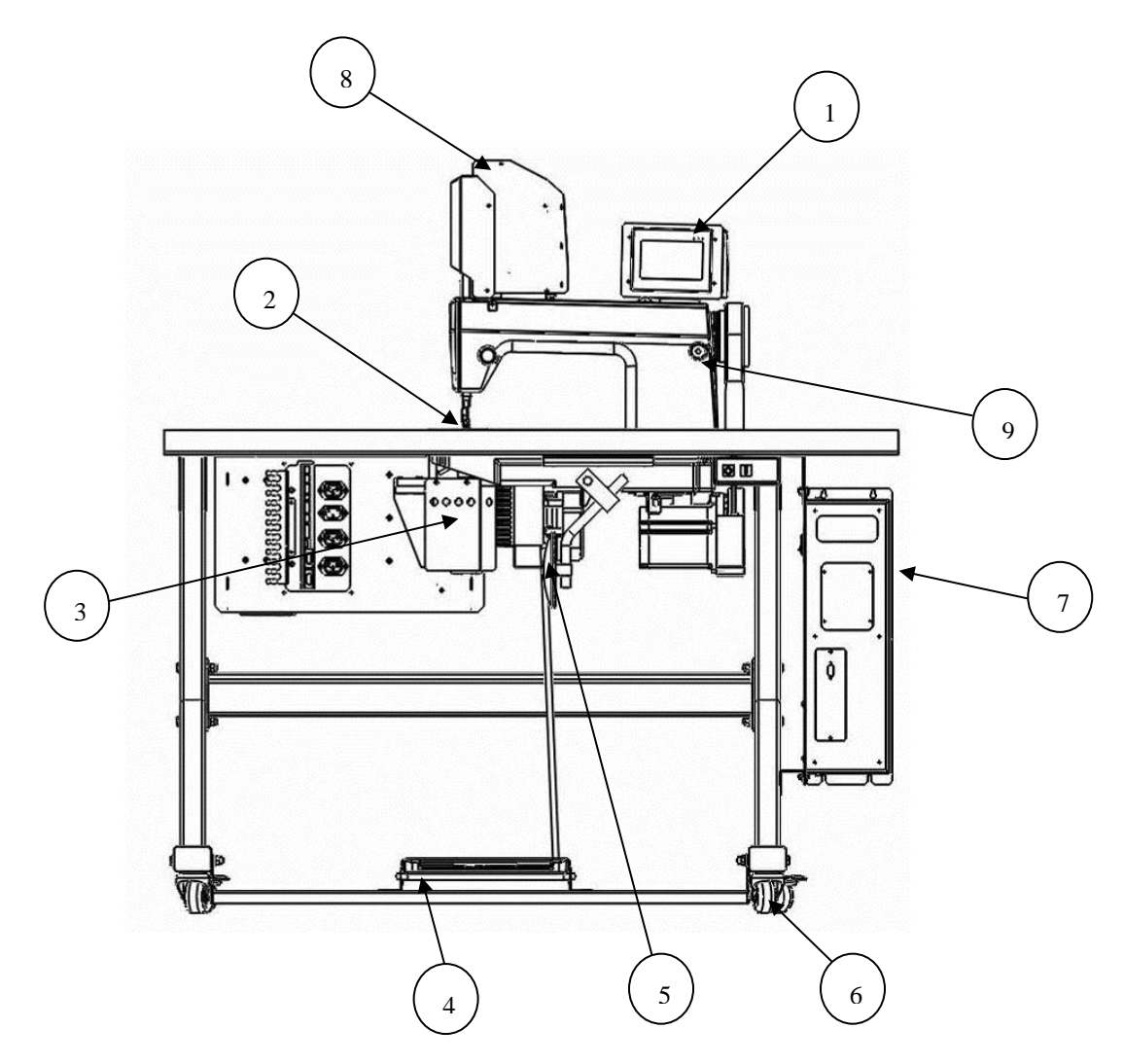

- 1. 触幕屏
- 2. 焊接机头组件
- 3. 超声波叠盖器
- 4. 脚踏
- 5. 膝动开关
- 6. 超声波脚辘
- 7. 超声波电源供应
- 8. 电子驱动器
- 9. 缝纫机器导孔间距调节旋钮

# **>** 组件识别 **(**续**)**

H&H

# **>>** 背视图

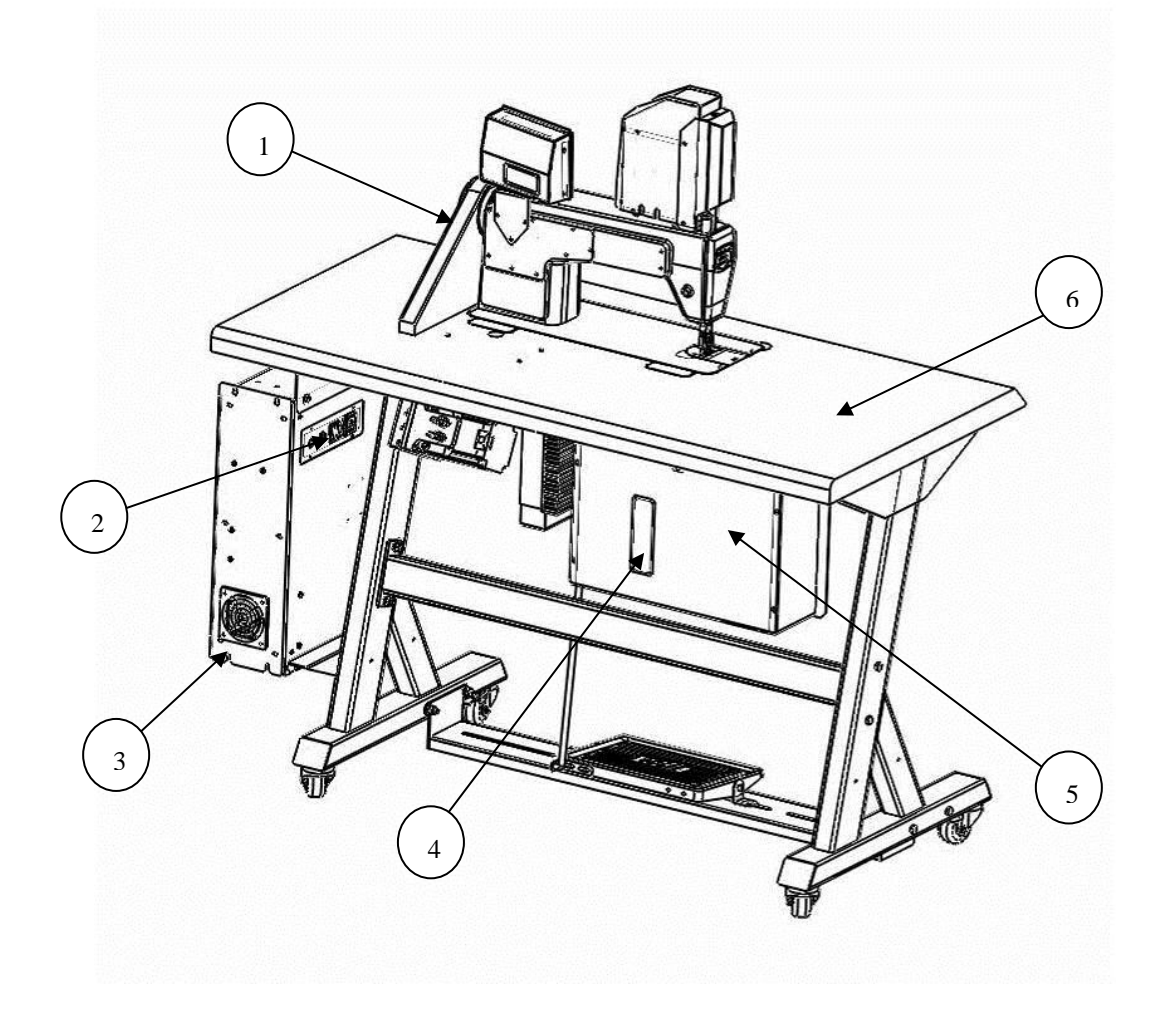

- 1. 皮带套罩
- 2. 超声波电源供应接口面板
- 3. 散热风扇入口
- 4. 断路开关重设入口
- 5. 主电箱
- 6. 机身台面

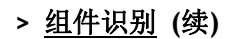

H&H

#### **>>** 电源开关按钮

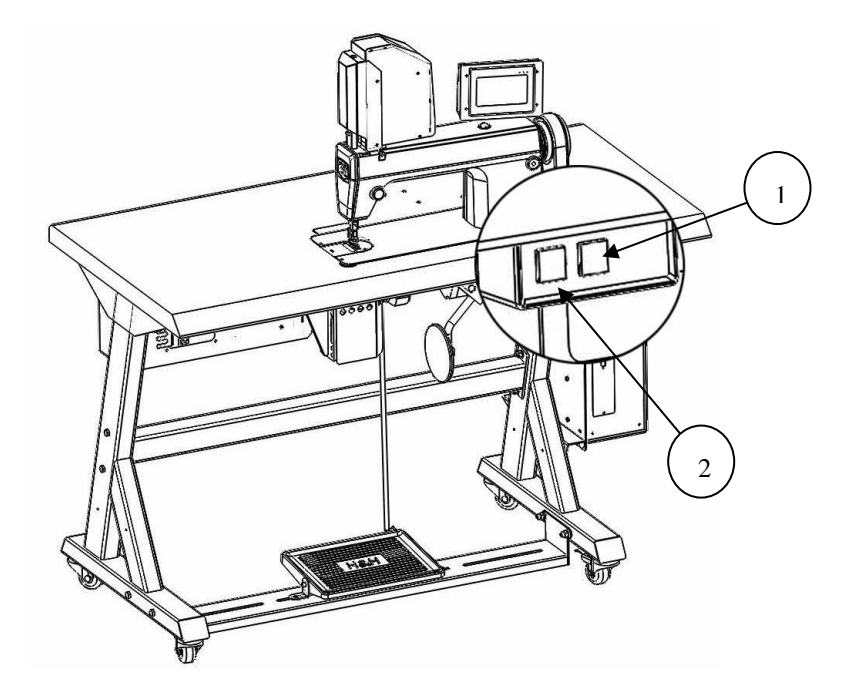

- 1. 电源开启按钮
- 2. 电源关闭按钮

#### **>>** 焊接机头组件

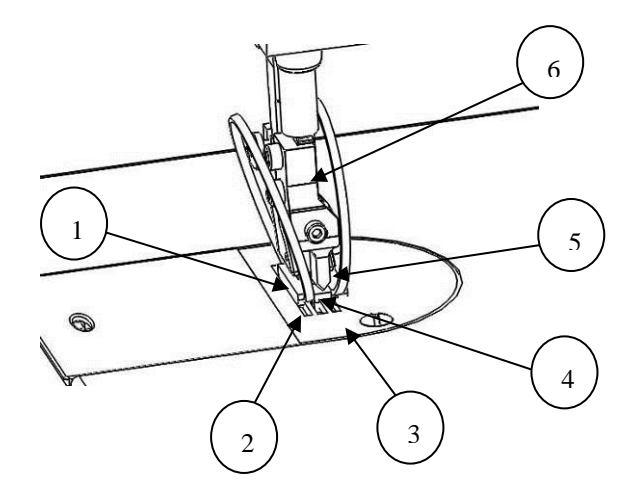

- 1. 压脚
- 2. 推布齿条
- 3. 底部工具板
- 4. 超声波焊头
- 5. 切刀
- 6. 切刀支架

#### **>** 超声波焊接原理

超声波能量是由物理震动形成,通常使用的震动频率是 20 千赫兹、30 千赫兹、35 千赫兹和 40 千 赫兹。US-501 无缝切边机会在超声波焊头表面产生震动。在超声波震动驱动下,不同织物物料会 有不同的表现,而织物中的合成材料就会产生内热。含有至少 50%合成材料的织物需放置在焊头表 面。一种特制的刀片会贴压着焊头,这样在焊头和刀片中间的织物就会受到震动。受压下,在织物 部分所产生的热量会马上被加热,所达到的高温足以热熔织物,从而产生超声波切割。

US-501 无缝切边机能妥善处理震动所产生的能量,以便能在单层或多层织物中进行连续切割。

 在单层织物焊接操作中,织物会被热熔分开,所形成的布料边缘没有任何磨损。在多层织物焊接操 作中,织物层会被切割,而在切割的同时,织物的边缘会被热熔至熔凝在一起形成"焊缝"。这个 过程称为"切割和密封"操作或"直线粘合"操作。

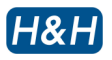

#### **>** 安装准备

安装必须由专业人员执行并遵循以下步骤:

- 1. 将机器置于一片平整的地面上并且两边(包括背面)各留下至少 50cm 的空隙,这对于装置能 否正常运作及为基本维修服务预留充足空间,是极为重要的。
- 2. 松开包装束带及包装材料,以便解开器材配件。
- 3. 将电源插头插入电容量至少为 15 安的插座。
- 4. 确保缝纫机内有足够的润滑油,因机器在货运时可能已完全干枯掉。
- 5. 准备些布料以作测试。
- 6. 现在可以开始操作机器

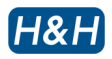

#### **>** 操作方法

#### **>>** 触屏式控制面板

 几乎所有的设置和时间设定都可通过触屏式控制面板直接输入。请用指尖触碰参数以进行更改, 也可切换到不同页面以更改其它参数(请参看操作菜单导航)。屏幕表面有一层保护膜可以防止 表层刮损,但使用时仍需避免过度用力触模屏幕。在不同角度看屏幕时,通过改变显示器的对 比度可以获得最佳的视觉效果。

#### **>>** 脚踏开关

脚踏板是用以控制缝纫机头的速度,使用方法与一般缝纫机相同。

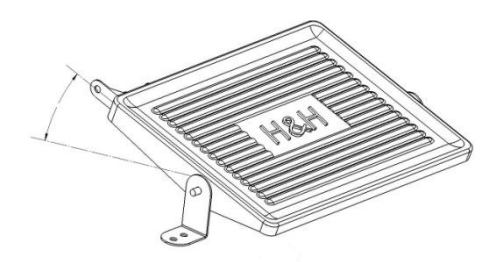

启动切刀—向前压

改变切割速度—从前方位置慢慢向后放松脚踏,切割速度与前方脚踏的位置成一定的比例。

#### **>>** 膝动开关

膝动开关是用以拉升压脚和凿。当压脚需升高时,可向膝动开关施加压力以升高压脚。压脚是 机动拉升的,而凿是电动拉升的。松开膝动开关可放下压脚和凿。

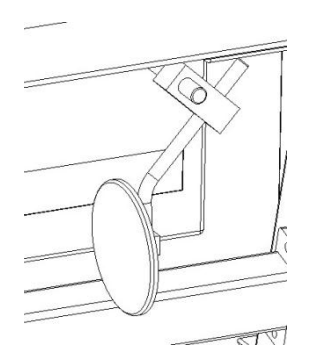

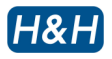

#### **>** 操控方法 **(**续**)**

#### **>>** 控制菜单导航

US-501 具备多种参数方便用户根据操作的情况进行调整。根据其功能性,触屏式控制面板的 不同菜单页面编排有不同的参数。菜单页面的编排结构如下图表所示:

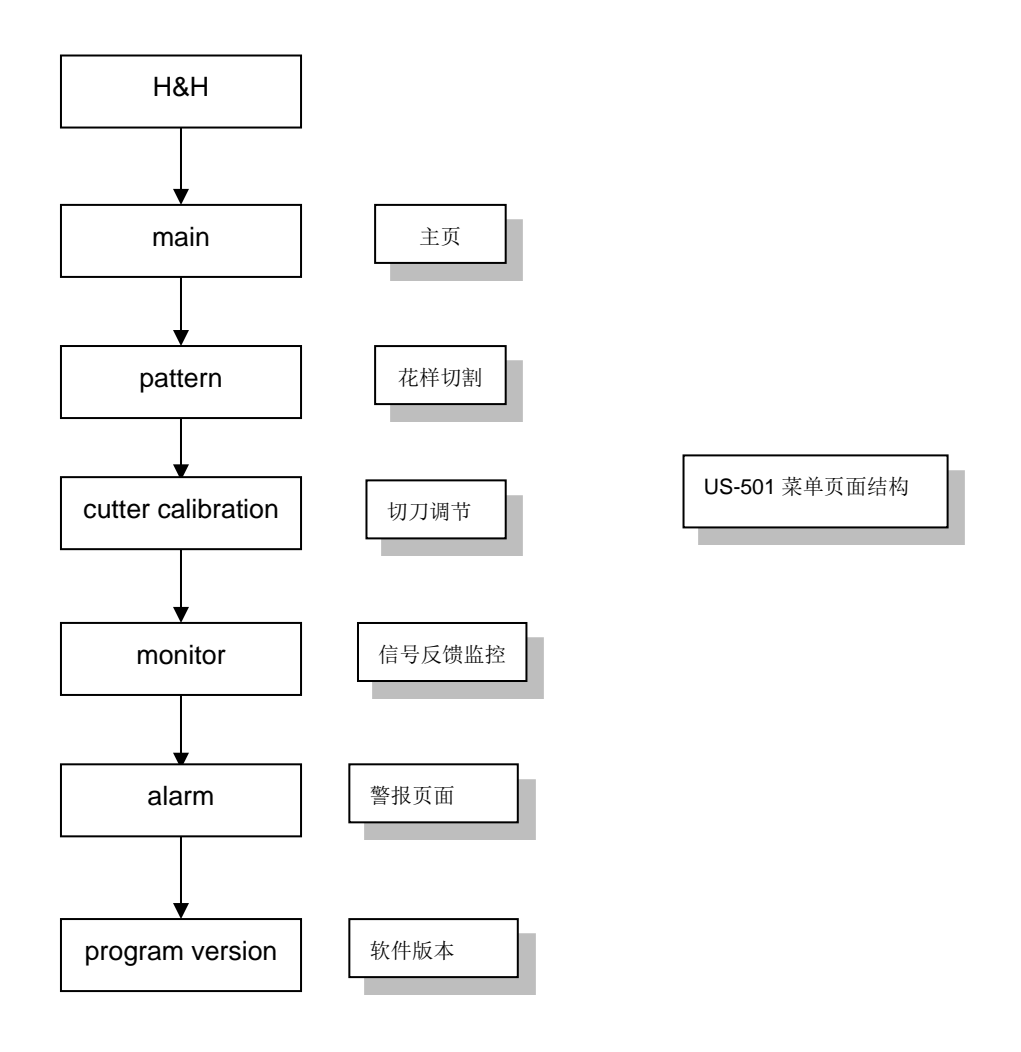

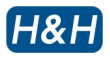

#### **>** 开启与关闭步骤

请按以下步骤进行操作:

电源开启及关闭按钮位置

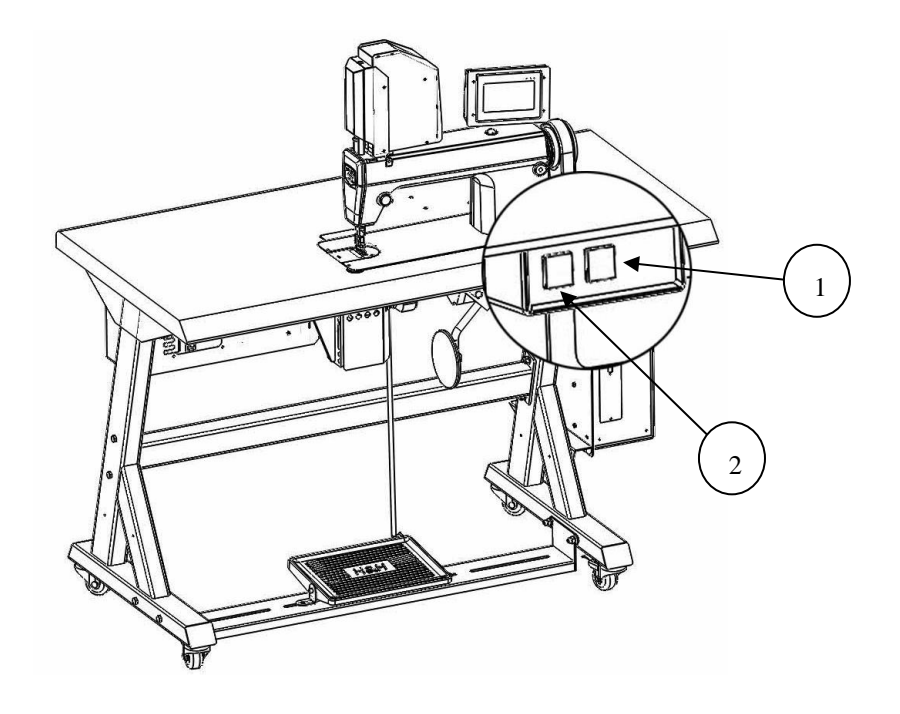

- 1 电源开启按钮
- 2 电源关闭按钮

#### **>>** 开启步骤

按下绿色按钮"ON"启动机器

电源启动后后,以下页面将随即显示

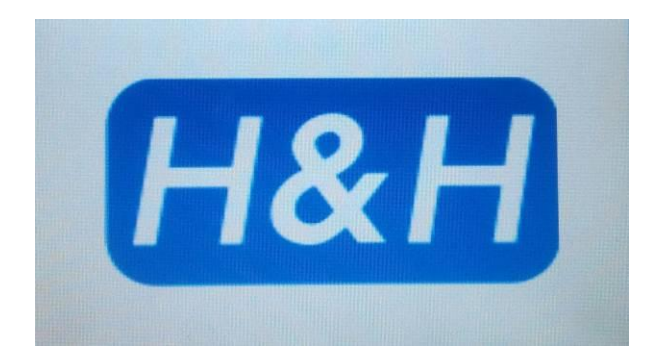

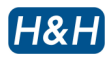

## **>** 开启与关闭步骤 **(**续**)**

#### **>>** 开启步骤 **(**续**)**

然后出现的是程序启动讯息页面 2,数秒后将进入主页页面.

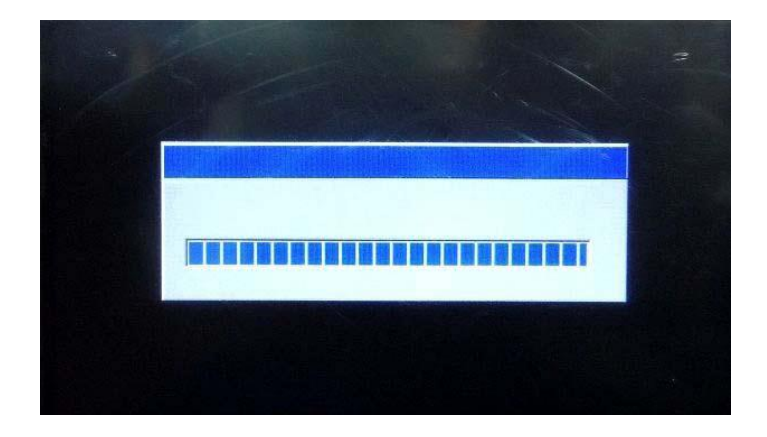

电源开启后不久,电子定位系统会把凿调整到预定的位置,称为回零位置。凿会以该位置作为 日后所有活动的参考标准。在回零位置,定位系统有一个"0"坐标系。在回零过程中,不要 干扰凿的活动,以防机器执行错误的数据而导致在随后的操作中位于错误的位置上。

#### **>>** 关闭步骤

注意*!*

请严格按照以下关闭步骤进行关闭操作,以防对超声波系统造成损害。

- 1 在关闭电源前请先将机器闲置 5 秒.
- 2 关掉机器后再次启动前,中间要请留有 5 秒间隔时间。
- 3 请按下红色关闭按钮停止运作。

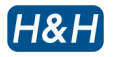

#### **>** 基本操作

#### **>>** 操作界面主页

进入主界面"main"。请在机器运作前需设定好所需参数,请参看对应章节的详细说明。

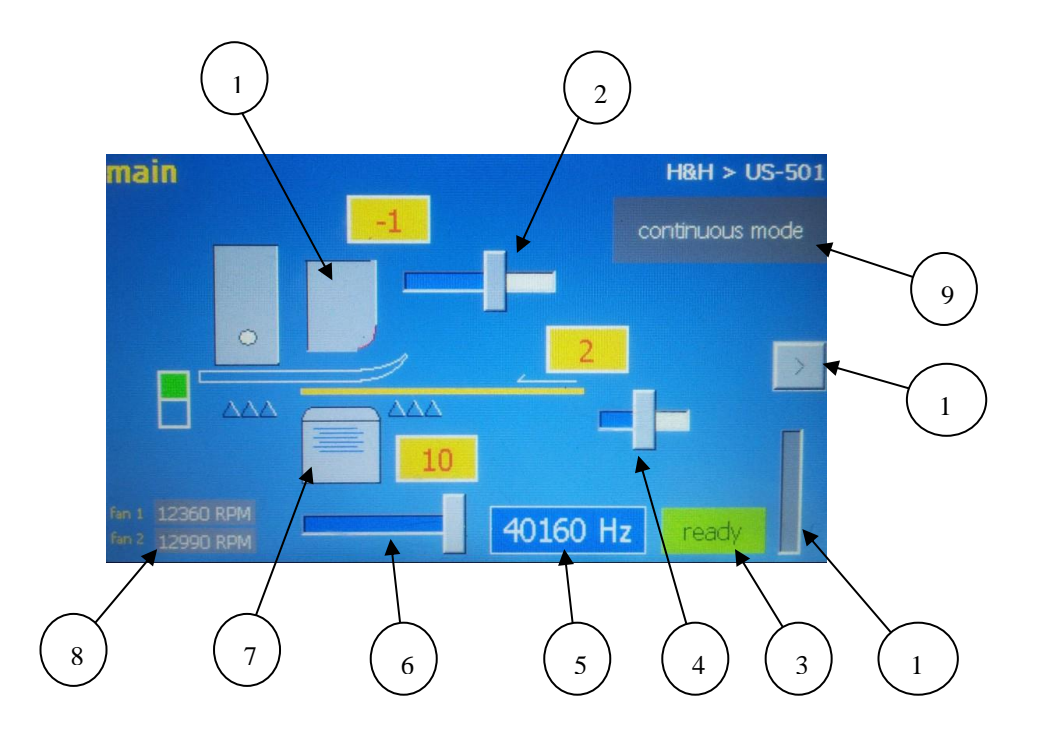

- 切刀组
- 切刀压力调整键(实时显示的为当前切刀压力,选择范围为-10 至 +5)
- 3 超声波开关键 ready 为超音波打开, 再按一下, off 为超音波关闭状态
- 4 选择面料厚度(根据当前面料的厚薄,选择不同的工作速度,选择范围为 0 至 4) 注1
- 超声波频率
- 超声波功率调整键(实时显示为当前之超音波功率,选择范围为 1 至 10)
- 超声波组
- 超声波组冷却风扇转速
- 花样切割模式/连续切割模式显示状态
- 下一页按键
- 超声波功率计
- 注 1: 面料越厚,越难切割,应选择较慢之切割速度;反之,面料越薄,越易切割,可选择较快之切割速 度。

**>>** 花样切割

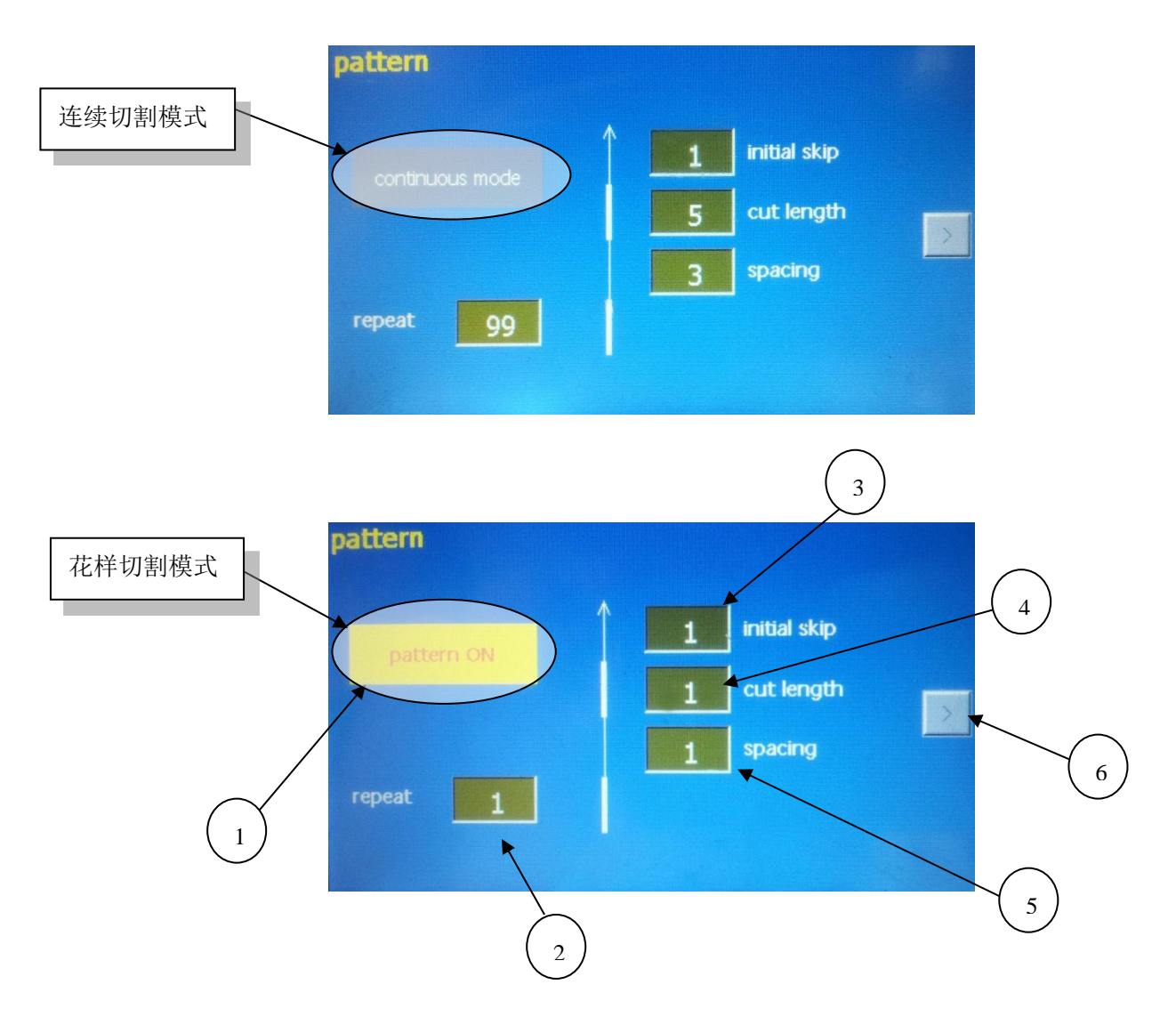

- 1 机器常规连续切割模式/花样切割模式切换按钮(默认的模式为连续切割模式)注2
- 2 设定花样重复的次数(设定值为 1-100)
- 3 设定花样开始时的空白间距位置长度为多少步(1 步=1 针距长度,设定值为 1-100)
- 4 设定花样切割长度为多少步(1 步=1 针距长度,设定值为 1-100)
- 5 设定花样切割之间的间距长度为多少步(1 步=1 针距长度,设定值为 1-100)
- 6 下一页按键

可以通过更换切刀的形状,来改变切割的形状(标准花样的尺寸不得大于 3mm x 2mm), 也可以通过改变切刀的压力,来设定切割与焊点缝。 花样切割可应用于装饰用途和无缝按钮洞孔等。

注 2: 机器设定花样切割模式时,完成一个设定循环之后,会自动停止,等待进入下一个工作循环。

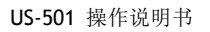

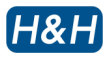

#### **>>** 切刀压力的调整

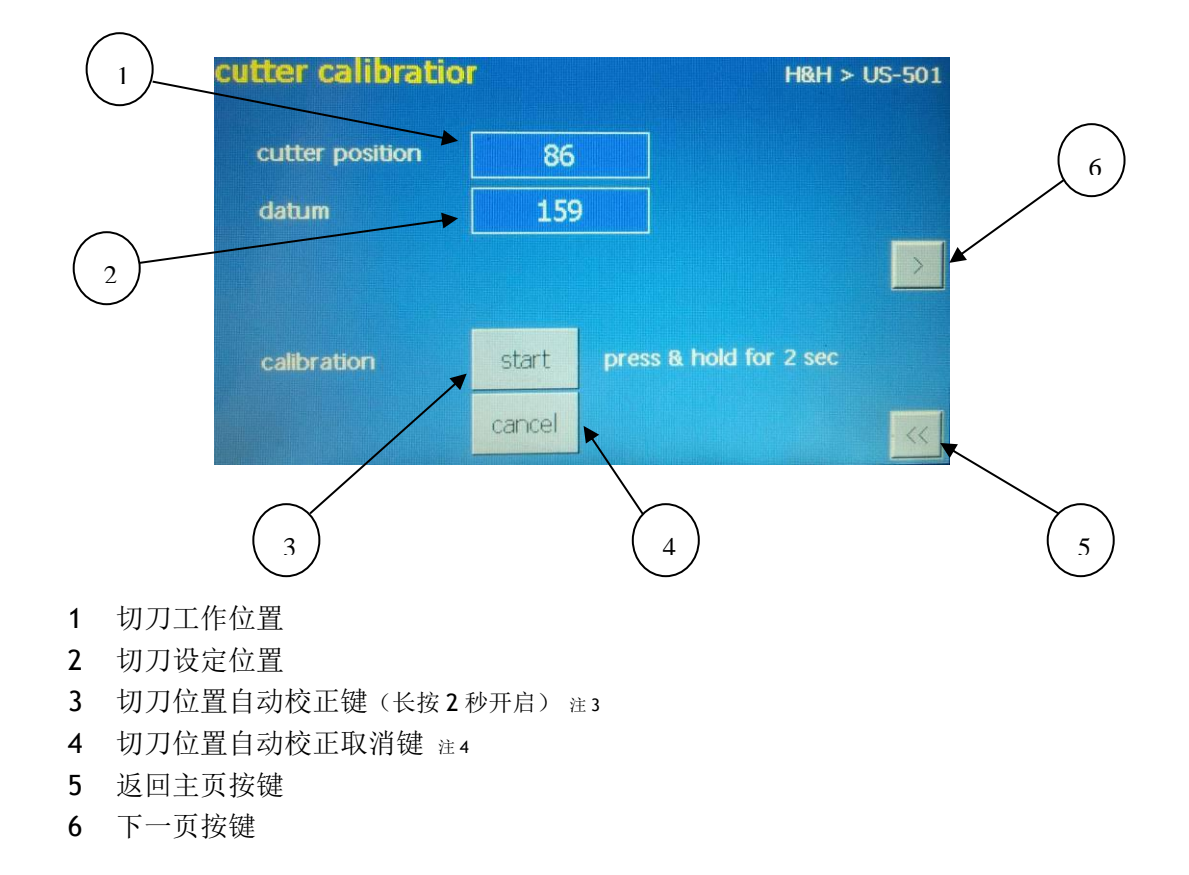

注 3: 当工作较长时间后,切刀会有相应的磨损,此时,需要修补切刀与超音波焊头之间的位置关系

注 4: 如果当切刀在自动校正位置时有故障时,可按"cancel"取消校正,解除故障后再校正切刀位置

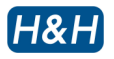

## **>>** 切刀压力的调整**(**续**)**

按#3 键以后,机器即进入切刀自动校正程序, "calibration in progress"警报会闪烁显示, 如下图 所示(此时应确保切刀与焊头之间无任何阻碍物)

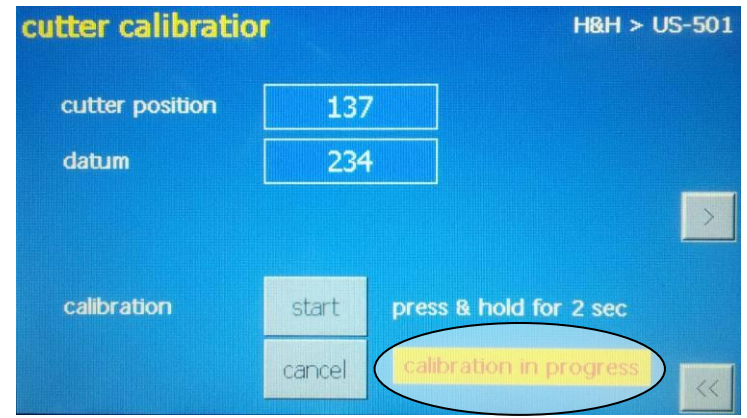

当"calibration in progress"消失后,切刀自动完成校正动作,返回待命位置。

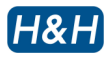

#### **>>** 信号反馈监控

此页面列出传感器的所有反馈信息

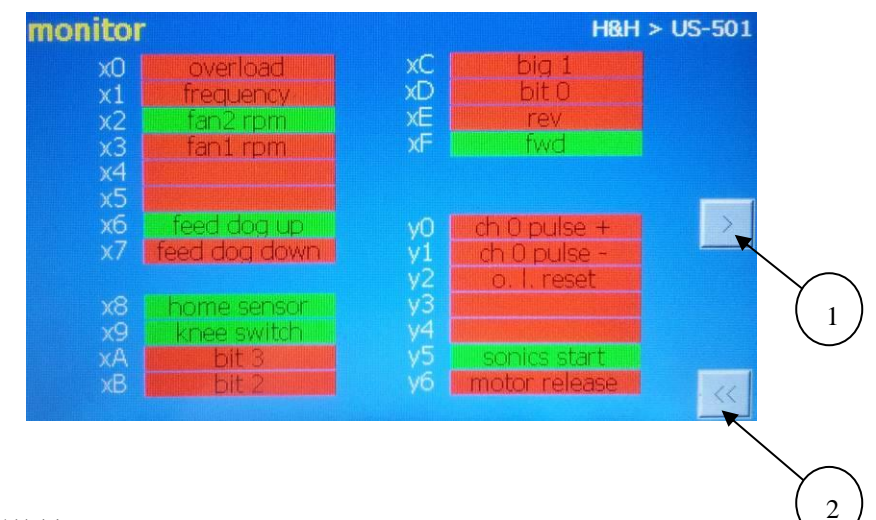

- 1 下一页按键
- 2 返回主页按键

#### **>>** 警报页面

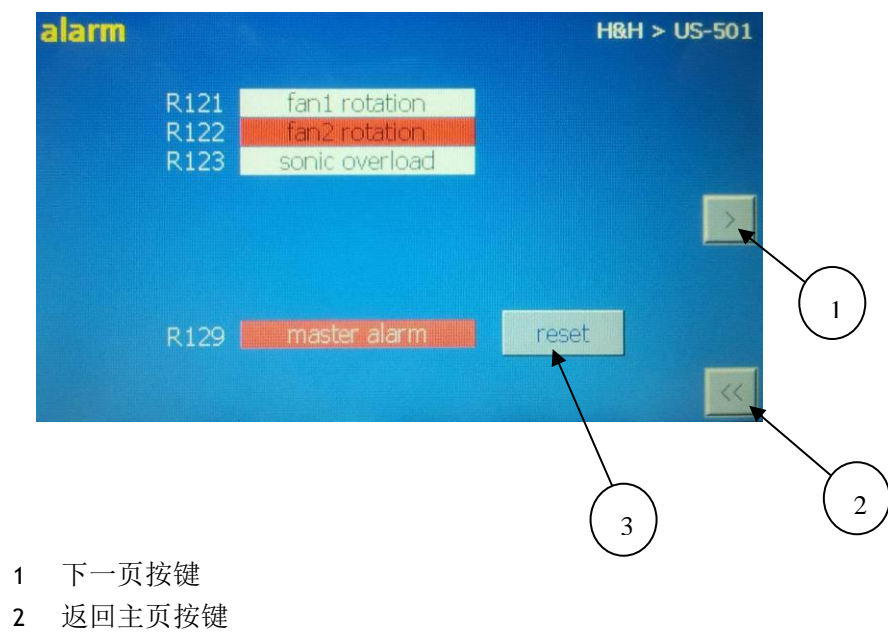

3 重置按键

如果超声波冷却风扇故障或超声波有过载时, 一个红色闪烁警报会出现在"alarm"页面。此时需排除故障后 再按重置按钮。

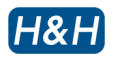

**>>**软件版本

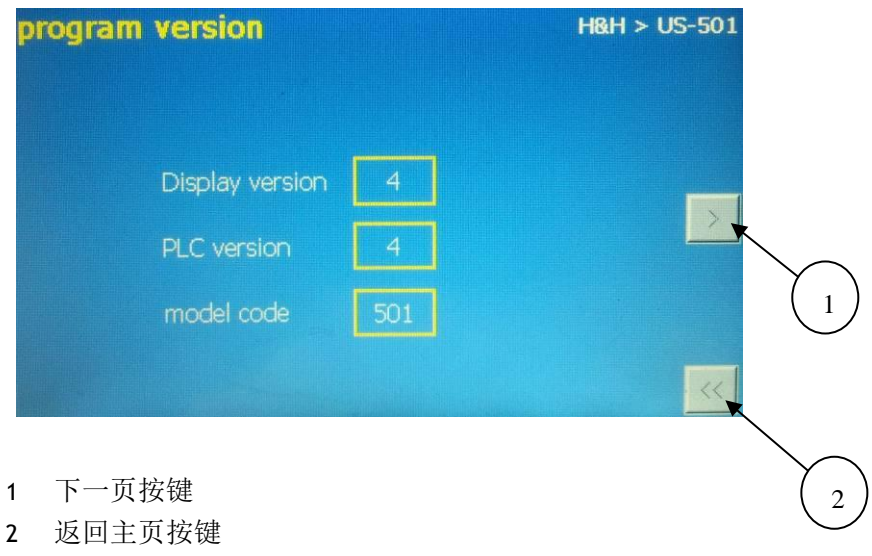

此页面为软件版本并已到达结尾, 按下#1或#2按键, 都会回到 "main page"主页

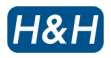

#### **>>** 切割基本操作步骤

- 1 将超声波功率设置到"8",压力设置到"2"。这是机器启动前的一般设置。
- 2 按下膝动开关并保持按下状态,使压脚上升。
- 3 放置织物一块,织物的边缘需恰好在刀片下。
- 4 松开膝动开关,使压脚下降以固定织物。
- 5 踩下脚踏开关进行切割操作,织物会沿着缝纫机的脚踏开关和进带孔距进行输送。当进行 切割时,需避免脚踏位置的突然改变或者织物突然向一侧偏移,否则这样会使得切割不能 连续进行。
- 6 在切割过程中,轻轻引导布条形成曲线。在切割末端,松开脚踏开关。
- 7 按下膝动开关,拉升压脚。
- 8 首次超声波切割完成。
- 9 重复以上步骤进行下一次切割操作。

#### 注意 *!*

操作时切记要放置织物,以免对刀片和焊头表面造成损坏。

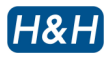

#### **>** 维护

#### **>>** 防护措施

为保持机械始终处于最佳的运行状态,操作顺利,定期维护是非常重要的。定期维护除了可将 停机的机率减到最小,还可以延长机器的寿命。

每日

- 检查机械装置以确保运转的平稳性及留意怪异噪音,特别是超声波系统的高频噪音。
- 检查所有散热风扇是否正常运作,特别是超声波焊头的散热风扇。
- 检查润滑油的检视窗,确保缝纫机有足够的润滑油,有需要时请补给。
- 注意观察功率计,看是否出现读数过高现象。

每周

- 检查超声波焊头表面,看是否有异常沟槽或者过度磨损。
- 目测所有的电子组件及机械组件,以防异常烧损或松动。

视情维护

- 若切割边缘出现异常的粗边或重复的花样,请检查刀片是否损坏。
- 若切割边缘出现穿孔,请检查凿位是否校准。

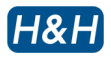

#### **>>** 更换零件程序(续)

#### 刀片

关闭机器。请松开固定螺丝,将刀片从一边敲出,把新的刀片安装上去。此刀片在 5 毫米 范围内可左右移动。调整刀片的位置,使其停落在超声波焊头表面的最适合位置。亦可用 手向下推令刀片接触超声波焊头的表面以找到最适合的位置。然后请上紧固定螺丝。重复 检查一次刀片,确保接触部分停落在超声波焊头的中心部分,远离超声波焊头边缘。这对 于避免超声波焊头过度磨损是非常重要的。

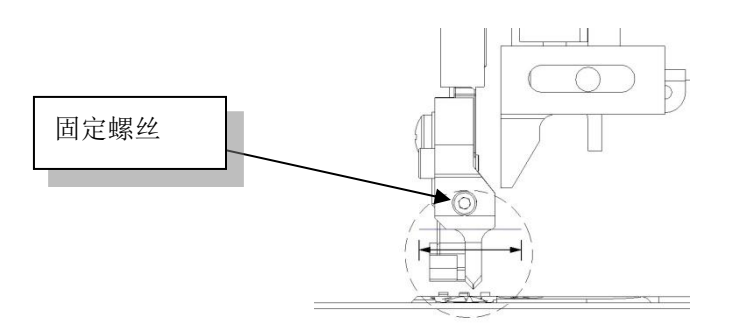

更换新的刀片后,请随时检查刀片的切割边缘与超声波焊头表面之间的准线。当从侧面观 看时,整个刀片的切割边缘应与超声波焊头表面充分接触,这对机器是否能进行恰当切割 是极其重要的。您需要用手向下推切刀以令到刀片的切割边缘和超声波焊头适当接触。可 在切刀的对面放置一小手电筒,这样便可观察到接触处所形成的光线。

如果刀片支架在之前已正确调节好,且不会变松,那么当仅仅需更换刀片时,正常来说是 不需要重新设定准线角度的,然而,当发现接触处所成的光线并不平直时,请重设准线角 度。

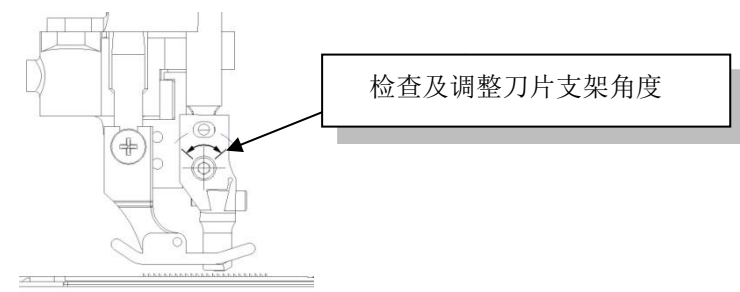

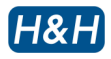

#### **>>** 更换零件程序 **(**续**)**

刀片 (续)

慢慢松开两个固定螺丝,支架便可绕轴转动。下压切刀,切割边缘会与超声波焊头表面接 触,然后令支架慢慢绕轴转动,这样所成的接触面会成一条线而不是一个点。拧紧固定螺 丝。重新检查一遍接触面,以便支架在拧紧螺丝过程中不会移动。

更换刀片后,必需在启动机器前进行切刀自我校准(见下章详解)。

#### 注意 *!*

切刀自我校准错误会导致超声波焊头表面或切刀损坏。

#### 超声波组件

 所有超声波组件都是校准组装,以确保每个零件都相互匹配的,因为适当的频率对机器的 正确运作是非常关键的。整个系统的零件包括功率板、超声波组件、焊头等等都不能由用 户自行更换。如需更换,需由本司专业人士操作,或者将机器寄回本司工厂。即使在咨询 过本司的技术人员后,仍然不要尝试去捶打、拆开、拧出零件螺丝,因超声波组件含有极 易碎的零件,极易被损坏。

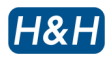

#### **>>** 切刀自我校准

当安装任何一个新的刀片或者其它相关零件时,由于会有微小的尺寸偏差存在,切割的深 度会有所改变。因此,要使机器正确运作则需重新校准。

自我校准前请检查以下几项:

- 1. 超声波系统已处于"准备"状态
- 2. 刀片已安全安装
- 3. 切割边缘已与超声波焊头表面直线对齐
- 4. 超声波焊头表面与刀片间没有织物之类的异物存在

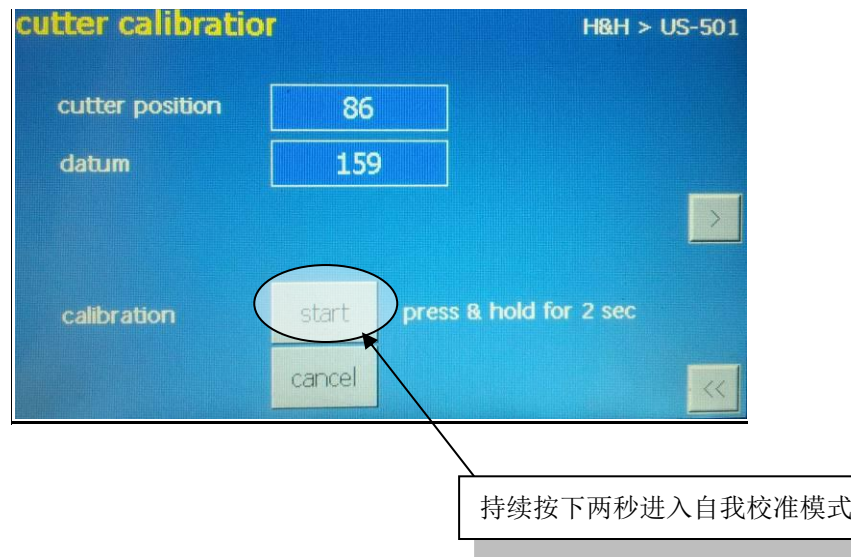

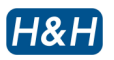

#### **>>** 切刀自我校准(续)

自我校准初始化

- 1. 持续按下自我校准按钮 2 秒, 启动自我校准初始化程序。
- 2. 驱动器系统将切刀慢慢移向超声波焊头表面。
- 3. 同时, 屏幕会自动弹出闪烁文字"calibration in progress", 显示自我检测所处的状 态。

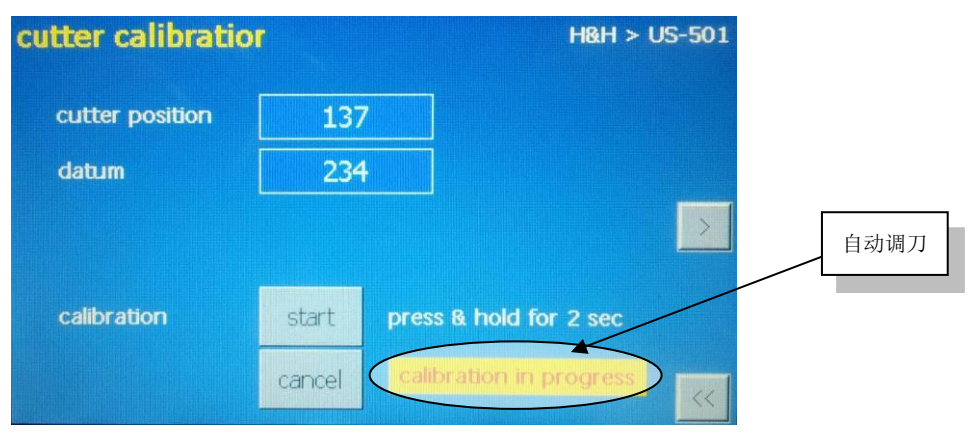

- 4. 在自我校准过程中,不要触碰屏幕、开关等设置,以免对机器造成干扰。
- 5. 当切刀碰触到超声波焊头表面时,会出现一阵短暂的噪音。这属于正常现象。
- 6. 当完成自我校准后,屏幕中的闪烁文字消失,显示已完成。刀片会缩回到预备位置。

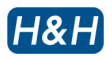

#### **>>** 功率计

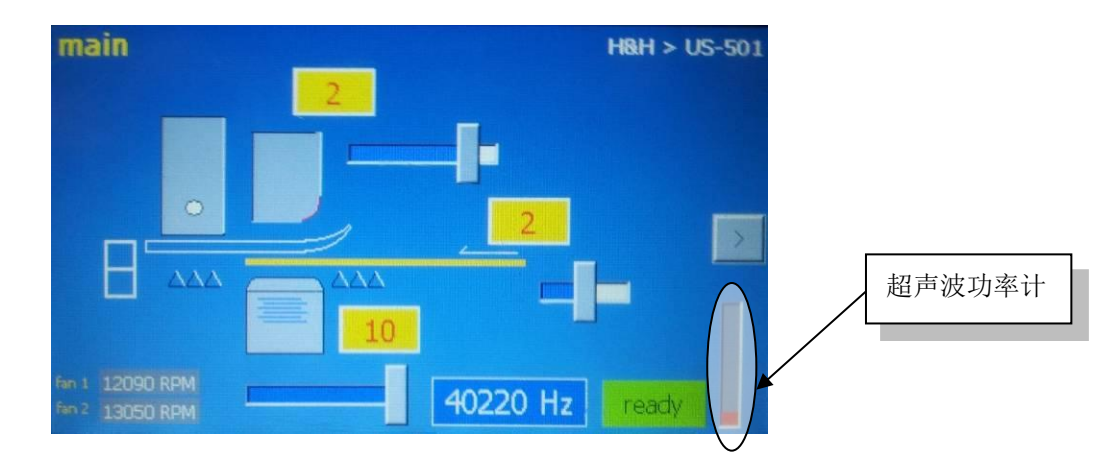

功率计位于"主页"页面,用以测量系统所消耗的超声波功率。指针会随着功率读数上下移动。 指针位置越高,所消耗的功率就越高。

闲置状态时, 指针处于底下位置, 而这时系统并没有消耗较大功率。当机器开始切割时, 指针 会在中间位置浮动,显示切割过程中的功率消耗。由于功率设定、切割压力和织物厚度的不同, 指针会时不时浮动在不同的高度。

在日常操作中,请努力养成留意此功率计的良好习惯。若发现指针位置高于以往的正常位置, 超声波系统可能已出现问题。

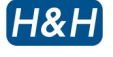

# **>** 故障排除

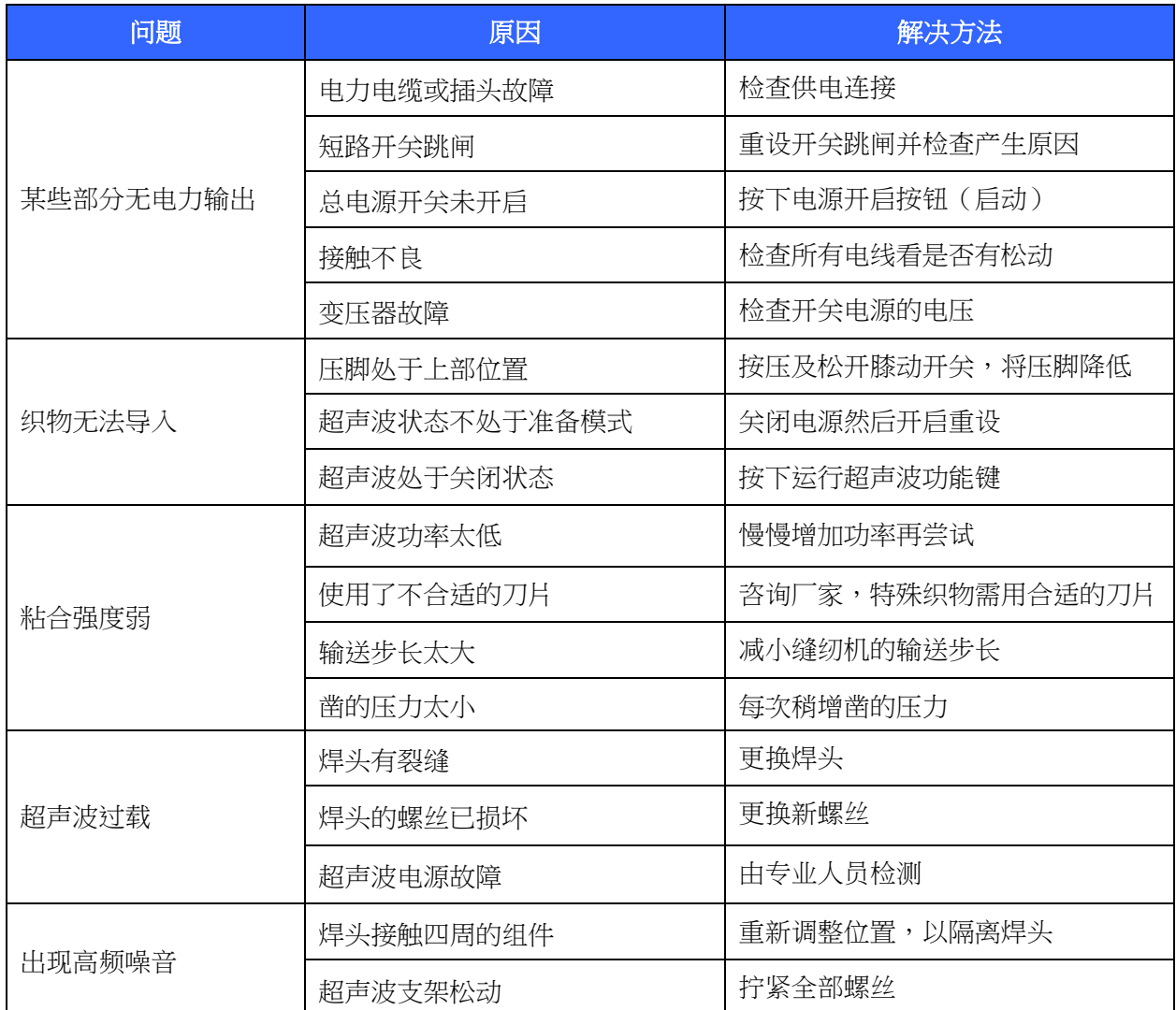